# **Overview**

This source code is used to build the Clinical Supplies Management, Inc. Label Designer end-user software, which interfaces with the On-Demand Label Cutting System, US Patent No. US20140238214. It provides a graphical user interface to the On-Demand Label Cutting System on Windows and Linux, allowing the user to create labels to size, preview their placement on the label paper, and send them to the Cutting System via a USB-RS232 connection.

# **Version**

The most up-to-date version of this source code can always be found at the CSM Label Designer Repository.

This software mainly is built on four main frameworks: the three of which - TinyThread++, SFML 2.2, and SFGUI 0.2.3 - are licensed under the zlib/png license. The fourth library, Serialib, is free of any licenses.

# **Directory Structure**

Files in the project's root directory are organized into six sections for ease of navigation and to reduce clutter. Each is described in detail below.

# **Root Directory**

The project root directory contains the project's **main.cpp** file, which defines the program's entry point, its main threads, and its globally defined variables and methods. It also contains the main class files for each thread, **GUIWindow** and **SerialTerminal** and a Readme file containing basic project information.

Shares.h is a file that can be included in any source file that requires access to global variables, as it externs each of them from **main.cpp**.

Finally, the project's Makefile is located in the root directory. Its functionality is described below in the Makefile section.

# **Config Directory**

The ./config directory contains all files required for setting up libraries and drivers within the context of the CSM Label Designer software.

**rs232\_definitions.cpp** helps setup Serialib use by defining the RS232 baudrate as well as COM ports for Linux and Windows, which are platformdependent.

# **Doc Directory**

The ./doc directory contains the files required for building this documentation, which relies on Doxygen, a piece of software that allows for the automatic generation of documentation files from specialized comments in the source code (the syntax for Doxygen is rather similar to Oracle's Javadoc). Here, it is used to generate an HTML manual - the very manual you're reading - that explains the code to those unfamiliar with it.

This HTML version of the documentation is built by the **Makefile Options** using the make doc command, which generates the new "main documentation page", relative to the main project directory, at doc/html/index.html . It is also available for browsing via an HTML embeded frame in the document . /doc/Documentation.html , which prevents the user from having to sift through the Doxygen html directory, since it's a bit of a mess.

In order to compile the documentation, it is necessary to install Doxygen on the build machine.

# **Drivers Directory**

The ./drivers directory contains code specifically written for the CSM Label Designer.

Here, the **label\_t** structure, which houses data common to all labels, is defined, as well as the **shared\_data** class, which incorporates TinyThread++ to allow for atomic access to and thread-safe use of data shared between threads.

The **dynamicLabel** class is also defined here, which uses **label\_t**, SFML 2.2, and SFGUI 0.2.3, to create a drop-in solution to label data storage and access for **GUIWindow**.

# **Libraries Directory**

The ./libraries directory houses all code that was obtained for the project from external sources. For more information about the libraries used in the CSM Label Designer software, refer to each library's landing page:

# **Table of Contents**

Overview Version Directory Structure Root Directory L Config Directory **L** Doc Directory Drivers Directory Libraries Directory L Resources Directory L Makefile Options L Developers Acknowledgements

- TinyThread++ Multi-threading library
- SFML 2.2 OpenGL graphics library
- SFGUI 0.2.3 GUI library for SFML
- $\bullet$ Serialib - RS232 communication library

It is worth noting that the .so/.dll files contained in the SFML and SFGUI windows/linux directories are not statically included when the program is built, so they *must* be shipped with the CSM Label Designer software for distribution.

# **Resources Directory**

The ./resources directory holds program resources that are required for styling and presentation at runtime. This directory must be shipped with the CSM Label Designer software for distribution.

# **Makefile Options**

The project Makefile is capable of building the project on Windows and Linux systems as well as building this project documentation, cleaning the project directory of temp files, and running the built program. A table of these commands is shown below:

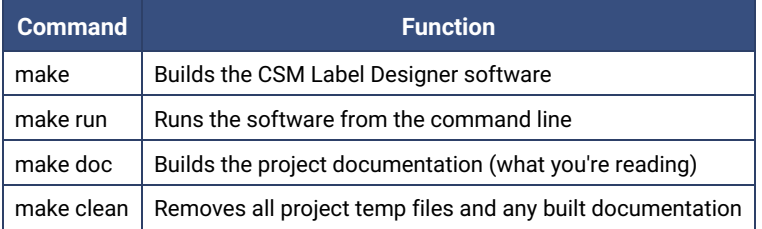

# **Developers**

- Ivan Real, an original author of this program and developer of the CSM Label Cutting System's electrical systems
- Lucas Tintikakis, an original author of this program and developer of the CSM Label Cutting System's electrical systems

# **Acknowledgements**

Lorne Stoops, Nathan Cheadle, and Tony Wang, the Mechanical engineers responsible for the pioneering work on the CSM Label Cutting System

# **Class List**

Here are the classes, structs, unions and interfaces with brief descriptions:

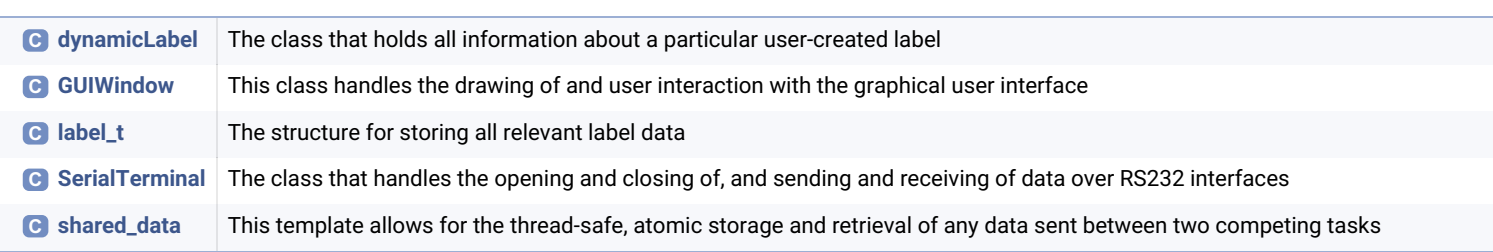

The class that holds all information about a particular user-created label. More...

#include <**dynamic\_label.h**>

# Public Member Functions

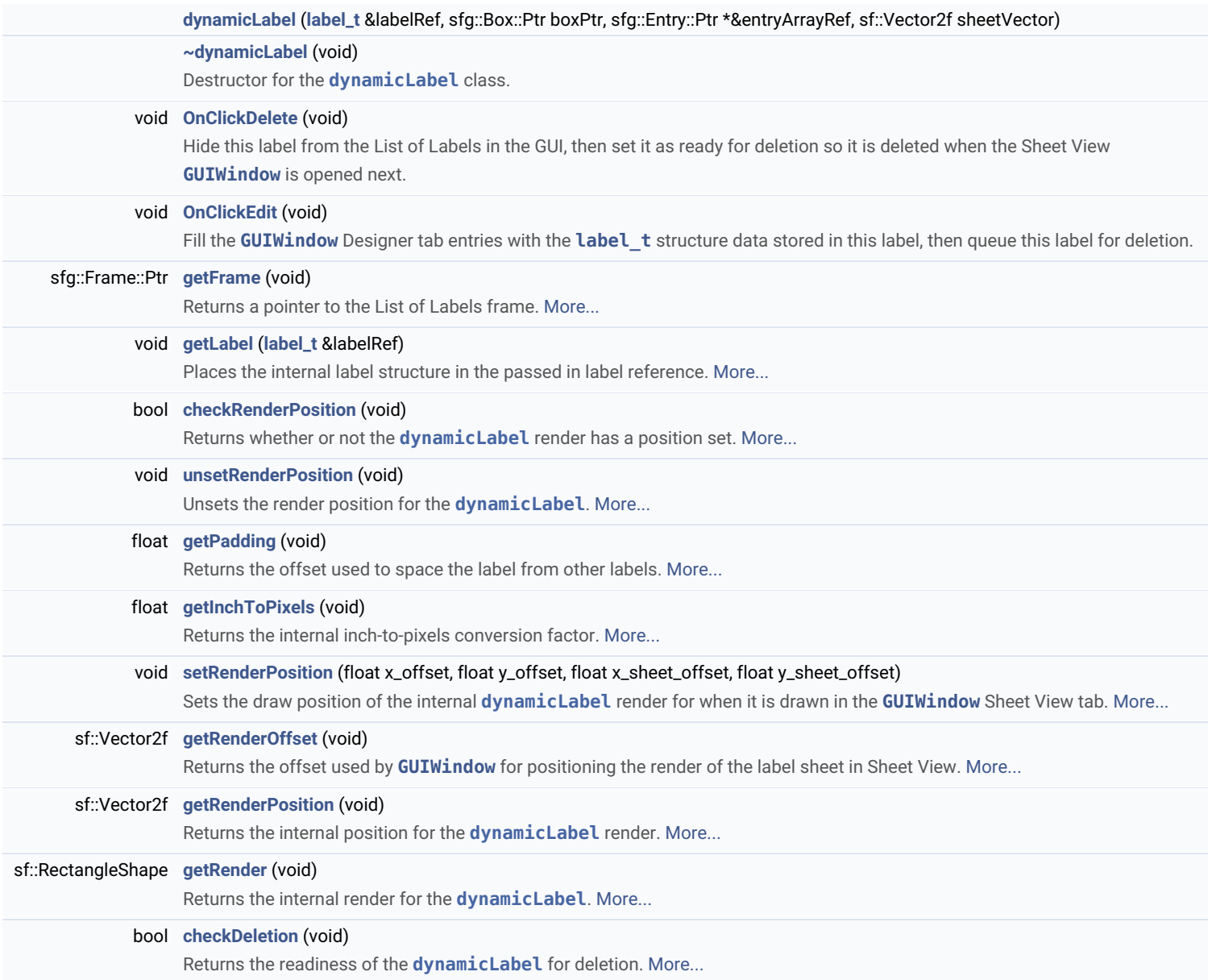

# Protected Attributes

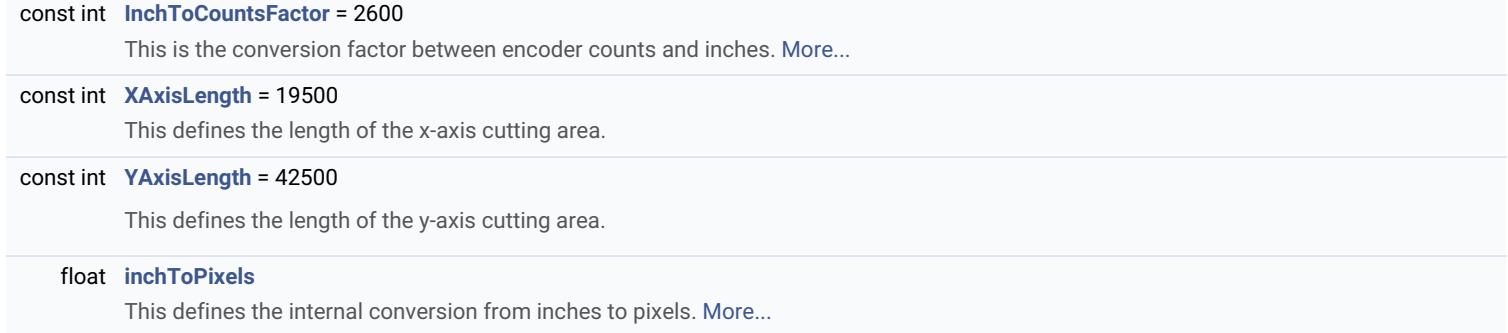

# Detailed Description

The class that holds all information about a particular user-created label.

It stores all information that the user entered in a **label\_t** variable and creates an SFGUI representation of the label for visual presentation in the **GUIWindow** Sheet View tab.

## **Warning**

This class is absolutely dependent on SFML and SFGUI, at the moment

# Constructor & Destructor Documentation

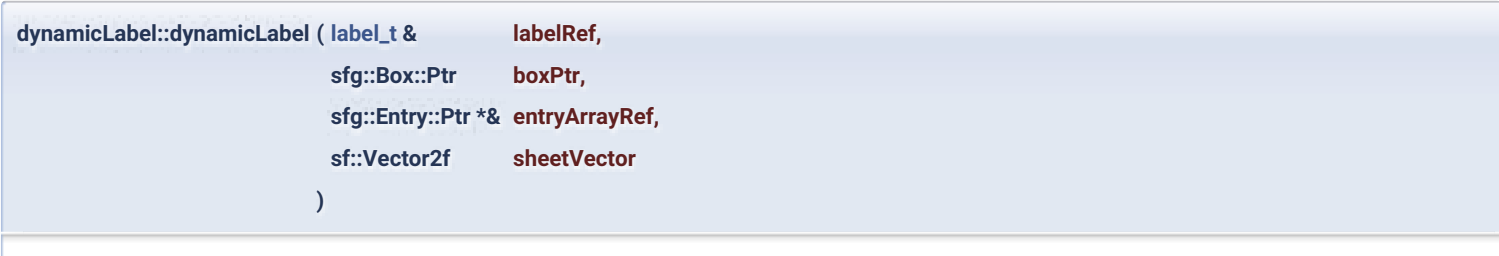

Create a table for the new label stuff ///

# Member Function Documentation

**bool dynamicLabel::checkDeletion ( void )**

Returns the readiness of the **dynamicLabel** for deletion.

## **Returns**

The **dynamicLabel** deletion status

**bool dynamicLabel::checkRenderPosition ( void )**

Returns whether or not the **dynamicLabel** render has a position set.

## **Returns**

The label position's set/unset status (true = set, false = unset)

**sfg::Frame::Ptr dynamicLabel::getFrame ( void )**

Returns a pointer to the List of Labels frame.

## **Returns**

Pointer to the List of Labels frame.

**float dynamicLabel::getInchToPixels ( void )**

Returns the internal inch-to-pixels conversion factor.

Units: inches/pixels

#### **Returns**

The conversion factor, a float (units: inches/pixels)

**void dynamicLabel::getLabel ( label\_t & labelRef )**

Places the internal label structure in the passed in label reference.

#### **Parameters**

**labelRef** A reference **label\_t** to store the **dynamicLabel** internal **label\_t** data.

**float dynamicLabel::getPadding ( void )**

#### Returns the offset used to space the label from other labels.

Units: inches

### **Returns**

The padding value, a float (units: inches)

**sf::RectangleShape dynamicLabel::getRender ( void )**

Returns the internal render for the **dynamicLabel**.

### **Returns**

An SFML RectangleShape which reflects the label size entered by the user

**sf::Vector2f dynamicLabel::getRenderOffset ( void )**

Returns the offset used by **GUIWindow** for positioning the render of the label sheet in Sheet View.

#### **Returns**

An SFML float vector which reflects the label sheet's offset in the **GUIWindow** Sheet View tab

**sf::Vector2f dynamicLabel::getRenderPosition ( void )**

Returns the internal position for the **dynamicLabel** render.

This is the position of the **upper right corner of the label**.

#### **Returns**

An SFML float vector which reflects the label's position in the **GUIWindow** Sheet View tab

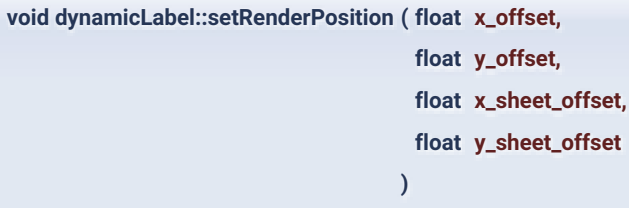

Sets the draw position of the internal **dynamicLabel** render for when it is drawn in the **GUIWindow** Sheet View tab.

This takes in both the offset of the label on the label sheet render, as well as the offset that centers the label sheet render on its SFML canvas. It sets the position of the **upper right corner of the label**.

## **Parameters**

**x\_offset** The label's x offset on the label sheet **y\_offset** The label's y offset on the label sheet **x\_sheet\_offset** The label sheet's x offset on its SFML canvas **y\_sheet\_offset** The label sheet's y offset on its SFML canvas

**void dynamicLabel::unsetRenderPosition ( void )**

Unsets the render position for the **dynamicLabel**.

This is necessary when the Sheet View has to be redrawn because a label has been removed from the List of Labels.

# Member Data Documentation

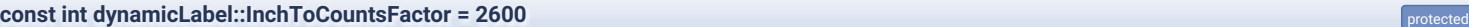

This is the conversion factor between encoder counts and inches.

The conversion factor for inches to encoder counts. It was calculated from a mean average of the amount of encoder counts required to push the motor an inch from its starting position.

## float dynamicLabel::inchToPixels

This defines the internal conversion from inches to pixels.

Units: inches/pixels

The documentation for this class was generated from the following files:

- drivers/dynamic\_label/**dynamic\_label.h**
- drivers/dynamic\_label/**dynamic\_label.cpp**

# **GUIWindow Class Reference**

This class handles the drawing of and user interaction with the graphical user interface. More...

#include <**gui\_window.h**>

# Public Member Functions

# **GUIWindow** (**SerialTerminal** \*p\_SerialTerminal)

The **GUIWindow** class constructor. More...

# void **OnButtonClick** (void)

This method is used to alert the user that a button's feature is unimplemented.

### void **OnClearClick** (void)

Clears the RS232 Terminal View of all text.

#### void **OnClickNewLabel** (void)

Saves the entries in the Designer tab in a **dynamicLabel**. More...

## void **OnClickAddLabel** (void)

Saves the entries in the Designer tab in a **dynamicLabel** and adds it to the List of Labels. More...

## void **OnClickCut** (void)

Actions required when the user clicks the "Send to Cut" button. More...

### void **OnClickRefresh** (void)

Refreshes the COM port list and starts a serial connection with the first COM port found using p\_SerialTerminal.

### void **OnClickSet** (void)

Sets the COM port and baud rate with the user's choices in serial port combobox and serial baud combobox, then attempts to start a serial connection with p\_SerialTerminal.

## void **OnClickSerialEdit** (void)

Shows the serial connection menu and brings it to the front of the GUI windows.

## void **OnClickConnectionExit** (void)

Hide and remove the "no connection" warning popup.

#### void **Run** (void)

This is the "main" equivalent method of a **GUIWindow** object. More...

## void **update** (float delta\_time)

Update the GUI, assuming the amount of time passed in has elapsed since the previous update. More...

## Protected Member Functions

## void **sendToTerminal** (std::string &string)

Takes an input string reference, sends it to the **outgoingTerminalThread()**, and waits for the outgoing terminal to signal that it has been sent before exiting. More...

## bool **printWaitingString** (void)

Prints an incoming string in the RS232 Terminal View. More...

## void **setupWindow** (void)

Sets up the SFML window used to render the GUI and loads necessary fonts.

## void **populateDesignerTab** (void)

Creates the tabbed interface's "Designer" tab.

## void **populateSheetViewTab** (void)

Creates the tabbed interface's "Sheet View" tab.

## void **populateOptionsTab** (void)

Creates the tabbed interface's "Options" tab.

## void **populateAboutTab** (void)

Creates the tabbed interface's "About" tab.

## void **packTabs** (void)

Adds all tabs to the GUIWindow::notebook object, which fills the tabbed interface with the actual UI.

Applies styling to the GUI, making is consistent across platforms and as readable as possible.

## void **createNoConnectionPopup** (void)

Creates the No Connection popup displayed if "Send to Cut" button can't find an open serial connection.

# void **createTerminalPopup** (void)

Creates the RS232 Terminal popup window.

## void **createSerialPopup** (void)

Creates the Serial Connection Menu popup window.

# Detailed Description

This class handles the drawing of and user interaction with the graphical user interface.

It uses SFML 2.2 and SFGUI 0.2.3 to draw a user interface that supports rendering visual representations of the designed labels during creation. It also draws each label on a scaled representation of the label sheet to show placement before the user sends any cuts to the Label Cutter.

#### **Todo:**

In the future, make sure cut radius is limited < (1/2) of the shortest label side, otherwise they won't be even

Add in range limits for text boxes

Tab-able entries would be nice, too

# Constructor & Destructor Documentation

**GUIWindow::GUIWindow ( SerialTerminal \* p\_SerialTerminal )**

The **GUIWindow** class constructor.

It takes in p\_SerialTerminal in order to access the data stored in the other thread's **SerialTerminal** object.

#### **Parameters**

**p\_SerialTerminal** Pointer to the other main thread's **SerialTerminal** object

# Member Function Documentation

**void GUIWindow::OnClickAddLabel ( void )**

Saves the entries in the Designer tab in a **dynamicLabel** and adds it to the List of Labels.

This method reads the Designer tab's entry fields, then creates a new **dynamicLabel** object, pushing it to the back of the std::vector v dynamicLabel.

Actions required when the user clicks the "Send to Cut" button.

This method is the meat of the communication between the Label Designer software and the CSM On-Demand Label Cutter. It pulls in all items from the std::vector GUIWindow::v\_dynamicLabel and converts them into a format that the Label Cutter's serial connection can read.

Essentially, the routine can be explained as follows:

- 1. Pop up a progress bar
- 2. Calibrate head position (currently, this is a static movement from the motor zeroes because the printer isn't attached)
- 3. Read in the **dynamicLabel** position information (upper right corner of the label)
- 4. Convert the pixel position to an inch position
- 5. Read the label length and width
- 6. Construct a string that cuts the label
- 7. Load the next **dynamicLabel** position
- 8. Compute the distance between the old and new **dynamicLabel** positions
- 9. Construct a string to move the cutting head to the new position
- 10. Repeat 3 8 until ( v\_dynamicLabel.end() )
- 11. Re-initialize v\_dynamicLabel (call destructors in each label, then call v\_dynamicLabel.clear() )
- 12. Close the progress bar

## **Warning**

This method pauses the rest of the GUI for as long as it takes to run

## **Note**

There is a commented-out section in this method that will destruct all objects stored in GUIWindow::v\_dynamicLabel, but it's not included because it's not strictly necessary(?).

**void GUIWindow::OnClickNewLabel ( void )**

Saves the entries in the Designer tab in a **dynamicLabel**.

This method reads the Designer tab's entry fields,

**bool GUIWindow::printWaitingString (**  $void$  )

Prints an incoming string in the RS232 Terminal View.

It takes an incoming message from the CSM Label Cutting System, parses out the Linux return character, which prints as a box, and sends it to the incoming terminal, then moves down the terminal view to the newest message.

This method also returns whether or not it had any work to do, which can be used to signal if a thread can move on from printing incoming strings.

## **Note**

This is a likely stall point if mutexes and condition\_variables break.

**void GUIWindow::Run ( void )**

This is the "main" equivalent method of a **GUIWindow** object.

It currently creates the entire GUI, then begins the refresh loop, which checks for events and graphical changes on every run through.

This is the method that checks and handles all "OnClick" methods and key presses.

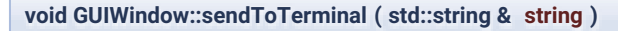

Takes an input string reference, sends it to the **outgoingTerminalThread()**, and waits for the outgoing terminal to signal that it has been sent before exiting.

This method sends an outgoing message to the **outgoingTerminalThread()** as well as the GUI's RS232 Terminal, which gives the user visual feedback.

## **Note**

If mutexes and condition\_variables break, the program is pretty likely to stall here.

**void GUIWindow::update ( float delta\_time )**

Update the GUI, assuming the amount of time passed in has elapsed since the previous update.

We use this in the main loop for **GUIWindow::Run()** and to cheat and update the GUI when we're locked in click methods, like **GUIWindow::OnClickCut()**.

## **Parameters**

**delta\_time** The time that has passed since the previous call

The documentation for this class was generated from the following files:

- **gui\_window.h**
- **gui\_window.cpp**  $\bullet$

# **label\_t Struct Reference**

The structure for storing all relevant label data. More...

#include <**label.h**>

# Public Attributes

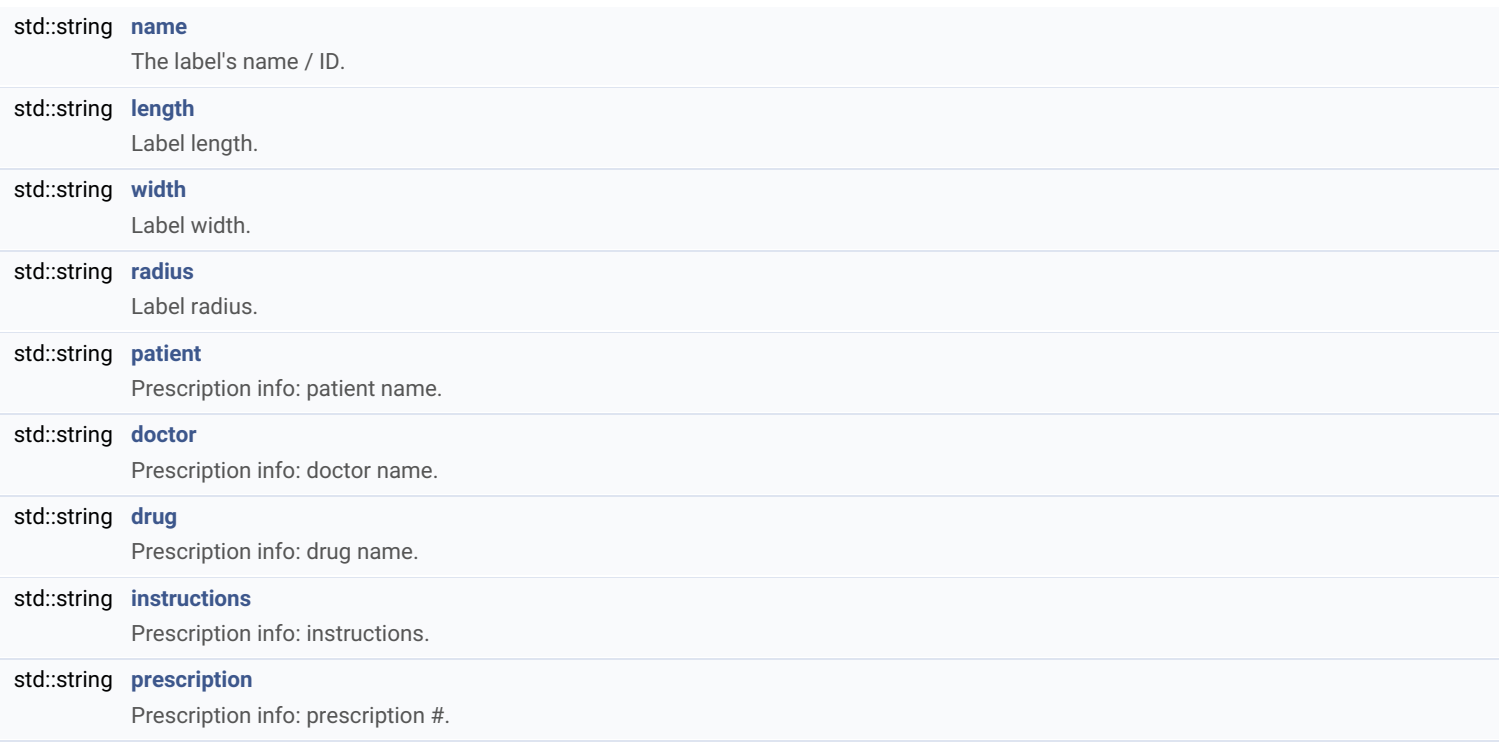

# Detailed Description

The structure for storing all relevant label data.

The documentation for this struct was generated from the following file:

drivers/label/**label.h**

The class that handles the opening and closing of, and sending and receiving of data over RS232 interfaces. More...

#include <**serial\_terminal.h**>

# Public Member Functions

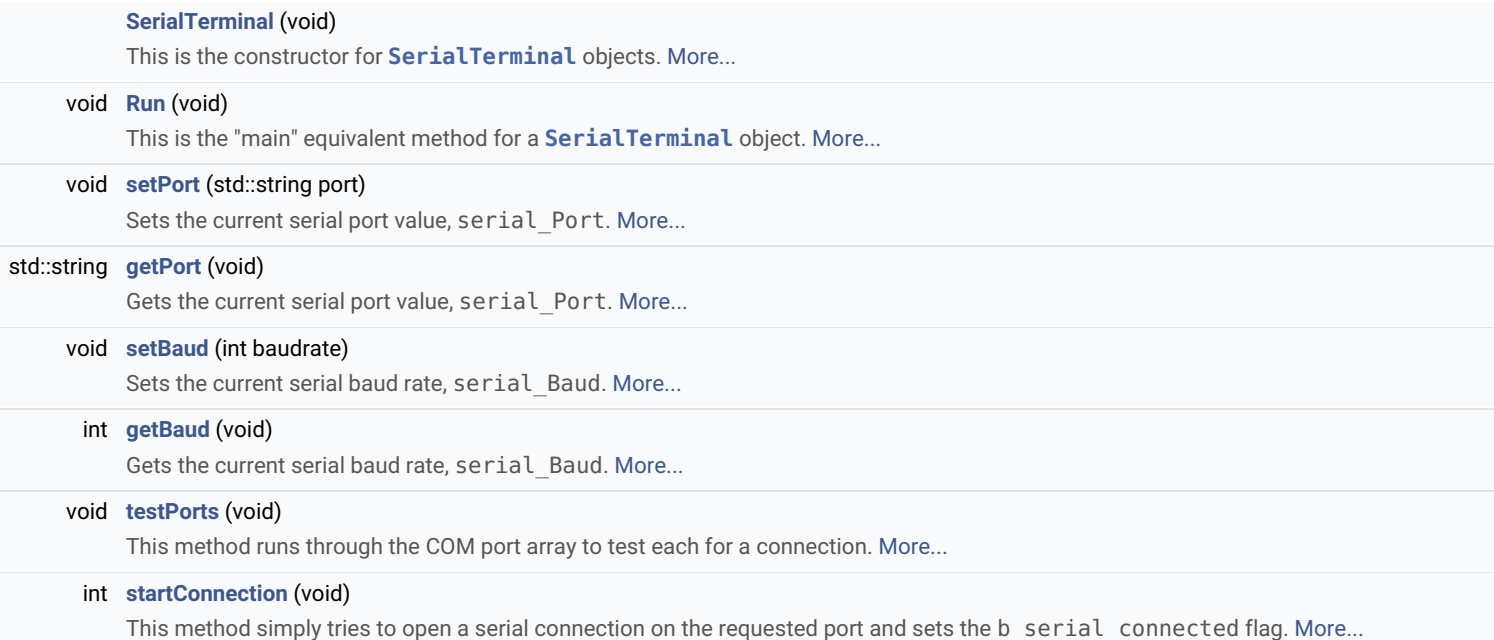

# Detailed Description

The class that handles the opening and closing of, and sending and receiving of data over RS232 interfaces.

This class relies heavily on Serialib to do the heavy-lifting in terms of accessing the COM ports.

It contains methods for setting port parameters ( **SerialTerminal::setPort()**, **SerialTerminal::setBaud()** ) and retrieving port parameters ( **SerialTerminal::getPort()**, **SerialTerminal::getBaud()** ), as well as finding available COM ports and opening a connection to a particular port.

All handling of closing open ports is done automatically within **SerialTerminal::startConnection()**.

Currently, the methods use a stored list of COM ports and baudrates that are known to be compatible with Serialib. The list of COM ports is platformspecific. Each list is viewable in **rs232\_definitions.cpp**.

An example usage of an object of this class is shown below:

```
// Store the default baudrate for connections
SerialTerminal::setBaud(9600);
// Cycle through the default list of COM ports and store any that are viable<br>// This stores ports in the global std::vector useable_ports<br>SerialTerminal::testPorts();
// If we don't find any ports, display a message<br><mark>if</mark> ( useable_ports.empty() == true )<br>{
		//	Let	the	user	know	the	connection	failed
		std::cout	<<	"No	useable	COM	ports!"	<<	std::endl;
}
// If we found useable COM ports, continue
else
{
   // Let the user know the connection succeeded and connect to the first port
   std::cout << "Found at least one COM port." << std::endl;
// Set the serial port with the first value in the COM port list<br>SerialTerminal::setPort(useable ports.front());
		//	Open	the	first	serial	port	listed
		Ret=SerialTerminal::startConnection();
       If we couldn't open a serial connection, (Ret != 1)
       \begin{bmatrix} 1 & 1 & 1 \\ 1 & 1 & 1 \end{bmatrix}		{
```
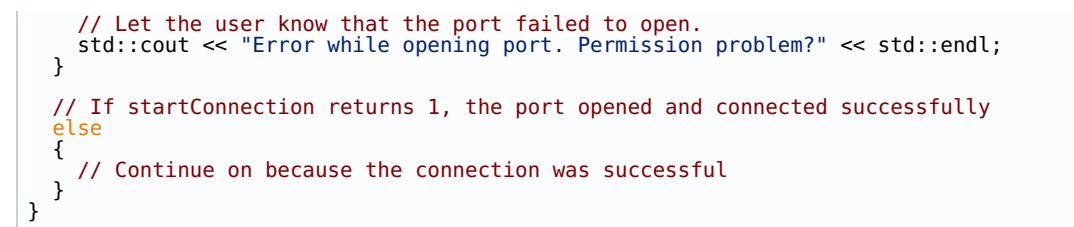

# Constructor & Destructor Documentation

**SerialTerminal::SerialTerminal ( void )**

This is the constructor for **SerialTerminal** objects.

It doesn't really do anything because we want control over when the "main" loop, **SerialTerminal::Run()** actually starts.

# Member Function Documentation

**int SerialTerminal::getBaud ( void )**

Gets the current serial baud rate, serial Baud.

This method returns the current value of serial\_Baud.

**std::string SerialTerminal::getPort ( void )**

Gets the current serial port value, serial Port.

This method converts serial Port to a std::string and returns it.

**void SerialTerminal::Run ( void )**

This is the "main" equivalent method for a **SerialTerminal** object.

It checks for COM ports, and opens a connection to the first one it finds (if it finds one - otherwise it waits), then starts the incoming and outgoing terminal threads, **incomingTerminalThread()** and **outgoingTerminalThread()**.

**void SerialTerminal::setBaud ( int baudrate )**

Sets the current serial baud rate, serial Baud.

This method takes an incoming integer and assigns it to serial Baud.

**void SerialTerminal::setPort ( std::string port )**

Sets the current serial port value, serial Port.

This method takes an incoming std::string and converts it to a C string before assigning it to serial Port.

**int SerialTerminal::startConnection ( void )**

This method simply tries to open a serial connection on the requested port and sets the b\_serial\_connected flag.

If a COM port is open before trying to start a new connection, the current connection is closed, which solves some issues with connections in Windows. The terminal is then notified to wake up because it should receive the Label Cutter's main menu upon a successful connection.

**void SerialTerminal::testPorts ( void )**

This method runs through the COM port array to test each for a connection.

Running this method wipes the global std::vector useable\_ports, then checks through each string in the com\_port\_array listed in **rs232\_definitions.cpp**.

Before the first test and after all subsequent tests, the COM port of interest is closed and then opened. This solves some issues with connections in Windows.

The documentation for this class was generated from the following files:

- **serial\_terminal.h**
- **serial\_terminal.cpp**

This template allows for the thread-safe, atomic storage and retrieval of any data sent between two competing tasks. More...

#include <**shared\_data.h**>

# Public Member Functions

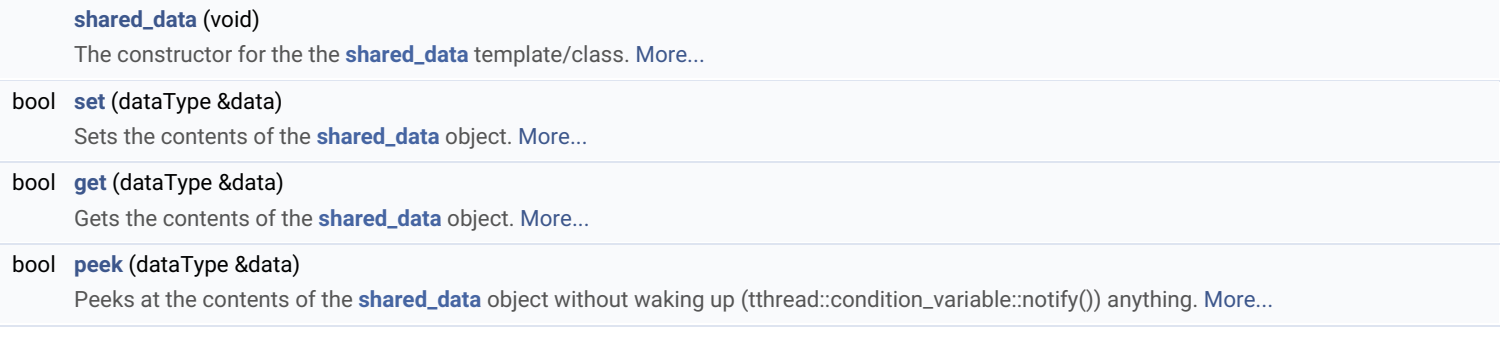

# Protected Attributes

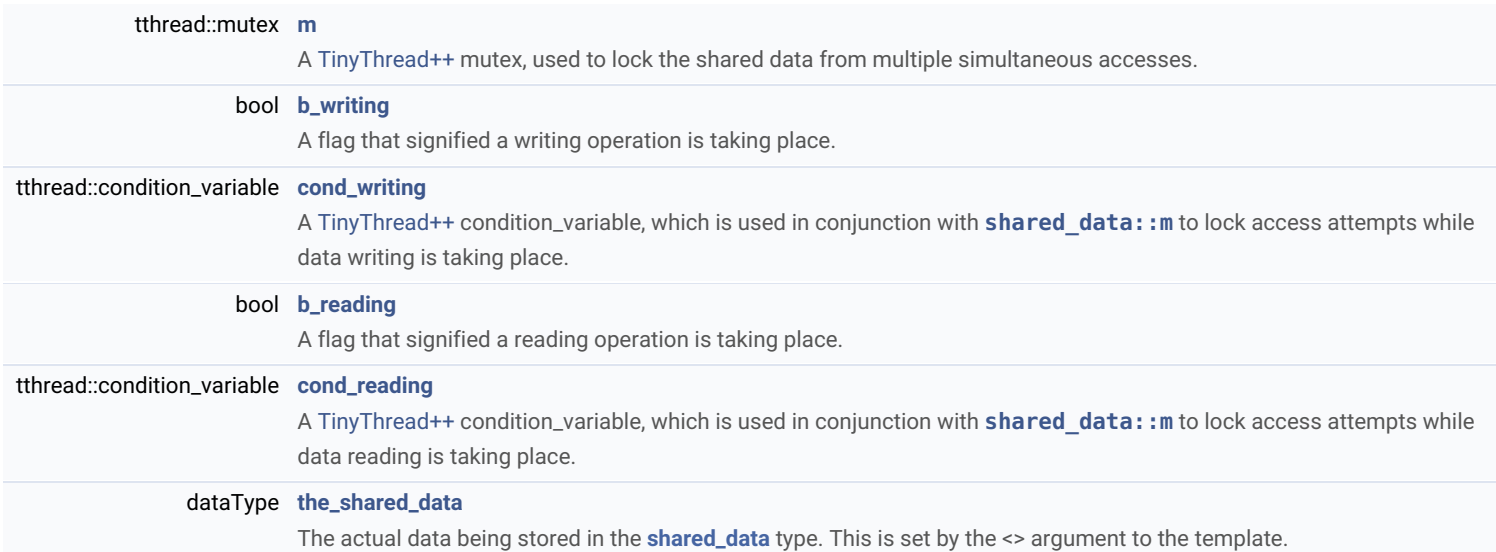

# Detailed Description

## **template<class dataType> class shared\_data< dataType >**

This template allows for the thread-safe, atomic storage and retrieval of any data sent between two competing tasks.

Given that it's a template, a new **shared\_data** object can be created with the command:

shared\_data<some\_type> the\_share\_name;

A usage example with a string is shown below:

```
// Create a string to reference and a shared_data object to store it<br>std::string string = "The String.";<br>shared_data<std::string> shared_string;
// Set the data in the shared string<br>shared string.set(&string);
\prime\prime\ldots// Retrieve the possibly changed string<br>shared string.get(&string);
```
Because **shared\_data::set()**, **shared\_data::get()**, and **shared\_data::peek()** return booleans that indicate their success or failure, they can be used for execution control:

{ // Action on successful get } else { // Action on failed get

```
// If a set is unsuccessful, keep trying until it works<br>bool b try_set = shared_string.set(&string);<br>while (b_try_set == false)<br>{
   b try set = shared string.set(\&string);
}
```
# Constructor & Destructor Documentation

#### template<class dataType >

}

**shared\_data< dataType >::shared\_data ( void )**

The constructor for the the **shared\_data** template/class.

## **Template Parameters**

dataType The input data type

# Member Function Documentation

#### template<class dataType >

**bool shared\_data< dataType >::get ( dataType & data )**

Gets the contents of the **shared\_data** object.

#### **Parameters**

**data** A reference to the storage location for the data being retrieved

## **Returns**

The success (true) or failure (false) of the get operation

#### template<class dataType >

**bool shared\_data< dataType >::peek ( dataType & data )**

Peeks at the contents of the **shared\_data** object without waking up (tthread::condition\_variable::notify()) anything.

### **Parameters**

**data** A reference to the storage location for the data being retrieved

#### **Returns**

The success (true) or failure (false) of the get operation

#### template<class dataType >

**bool shared\_data< dataType >::set ( dataType & data )**

Sets the contents of the **shared\_data** object.

#### **Parameters**

**data** A reference to the data being stored

## **Returns**

The success (true) or failure (false) of the set operation

The documentation for this class was generated from the following file: